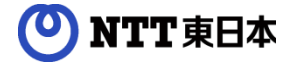

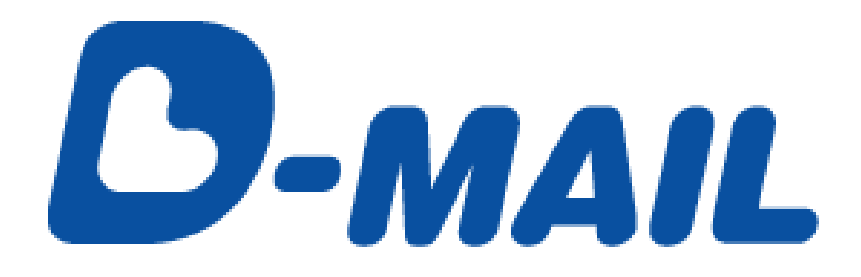

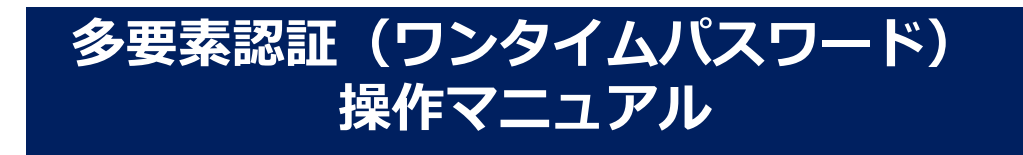

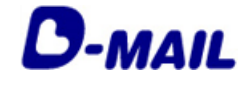

もくじ

#### **1 ワンタイムパスワード認証について**

- サービス概要 1-1
- 利用上の注意 1-2

#### **ワンタイムパスワード認証でログインする 2**

- 会員ログイン  $2 - 1$
- ワンタイムパスワードを入力する  $2 - 2$

#### **ワンタイムパスワード認証設定(法人会員) 3**

- ワンタイムパスワード認証の設定(管理者自身) 3-1
- ワンタイムパスワード認証の設定(一般会員・他の管理者) 3-2

#### **4 ワンタイムパスワード認証設定(個人会員)**

#### **お問合せ先 5**

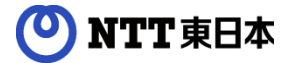

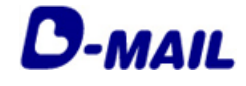

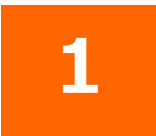

# **ワンタイムパスワード認証について**

- 1-1 サービス概要
- 1-2 利用上の注意

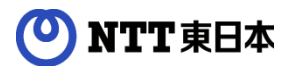

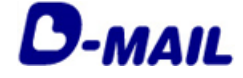

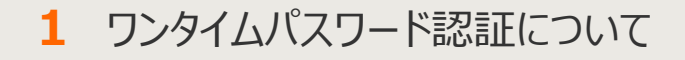

#### **1-1 サービス概要**

2023年3月18日より、ログイン時のワンタイムパスワード認証ができるようになりまし た。<br>たアンタイムパスワード認証は利用の有無を選択することができます。

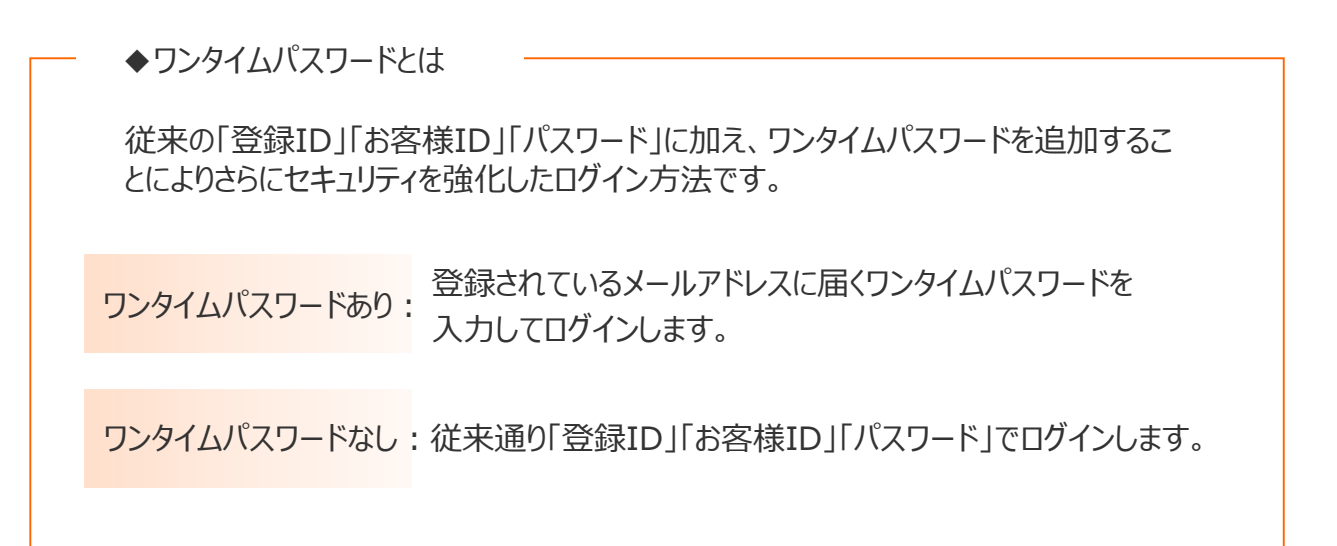

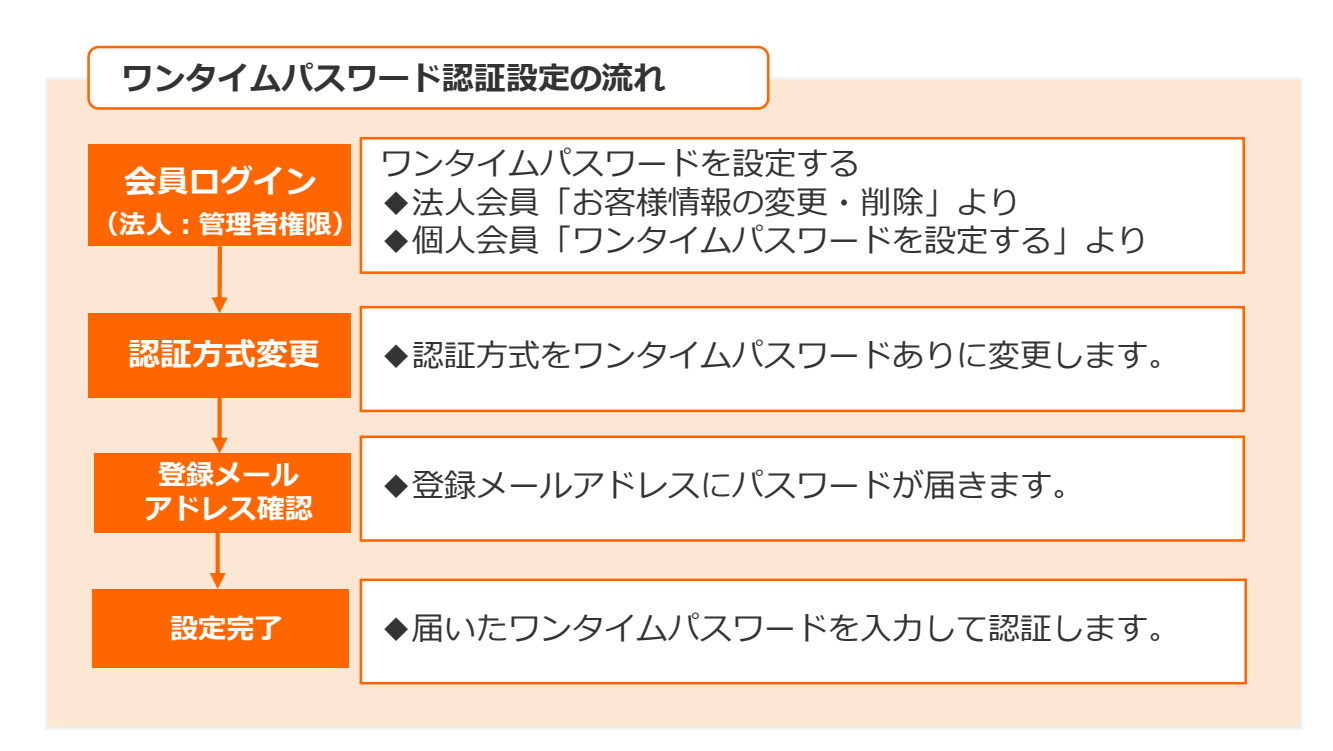

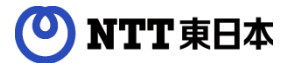

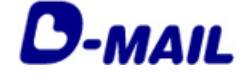

**1** ワンタイムパスワード認証について

#### **1-2 利用上の注意**

#### **◆ワンタイムパスワード**

ワンタイムパスワードは登録済みのメールアドレス宛に送信されます。 ワンタイムパスワードには有効期限がありますので有効期限内にご入力ください。

#### **◆ワンタイムパスワード設定時の確認メールが届かない場合**

- ・登録されているメールアドレスが誤っていないかご確認ください。
- ・迷惑メールフォルダやごみ箱に自動振り分けされていないかご確認ください。
- ・メールソフトやプロバイダなどにより指定ドメイン以外の受信ができない設定に なっていないかご確認ください。 『mm.dmail.ntt-east.net』からのメール受信を許可してください。

#### **◆現在のIDやパスワードを忘れた場合**

- ・IDがわからなくなった場合 電話にてお問い合わせください。 問い合わせ先:0120-799-115 (午前9時~午後5時)
- ・パスワードがわからなくなった場合 会員ログイン画面にあります「パスワードをお忘れの方」から、 仮パスワードを発行できます。(※法人会員は管理者の方のみ)

#### **◆登録したメールアドレスにワンタイムパスワードが届かない場合**

- ・迷惑メールフォルダやごみ箱に自動振り分けされていないかご確認ください。
- ・メールソフトやプロバイダなどにより指定ドメイン以外の受信ができない設定に なっていないかご確認ください。

『mm.dmail.ntt-east.net』からのメール受信を許可してください。

- ・法人会員で登録メールアドレスがわからない場合は、ワンタイムパスワードの 管理者にお問い合わせください。
- ・それでも届かない場合は、「登録ID」「お客様ID」「社名またはお客様氏名」 「連絡先電話」をお控えの上、電話(0120-799-115)または メール(問合せフォーム)宛にご連絡ください。

#### **◆ワンタイムパスワードの再設定**

ご登録のメールアドレスを変更すると「ワンタイムパスワードあり」に設定して いても、「なし」に変更されるため、必要に応じて再度ワンタイムパスワードの 設定をしていただく必要がございます。

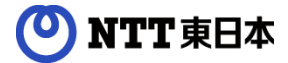

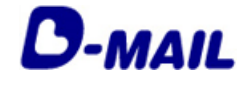

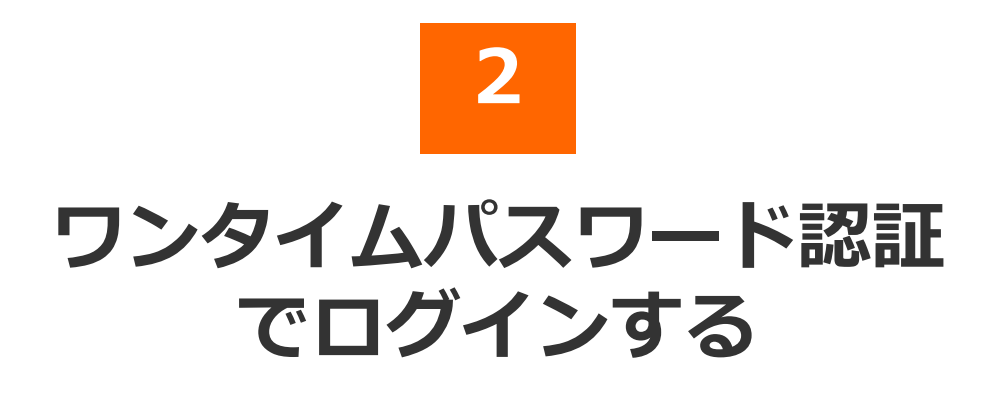

2023.03.18 発行(Ver1.0)

2-1 会員ログイン

2-2 ワンタイムパスワードを入力する

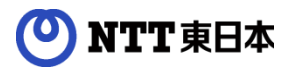

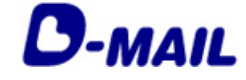

### **2** ワンタイムパスワード認証でログインする

# **2-1 会員ログイン**

#### 電報申込サイトD-MAIL https://www.ntt-east.co.jp/dmail/

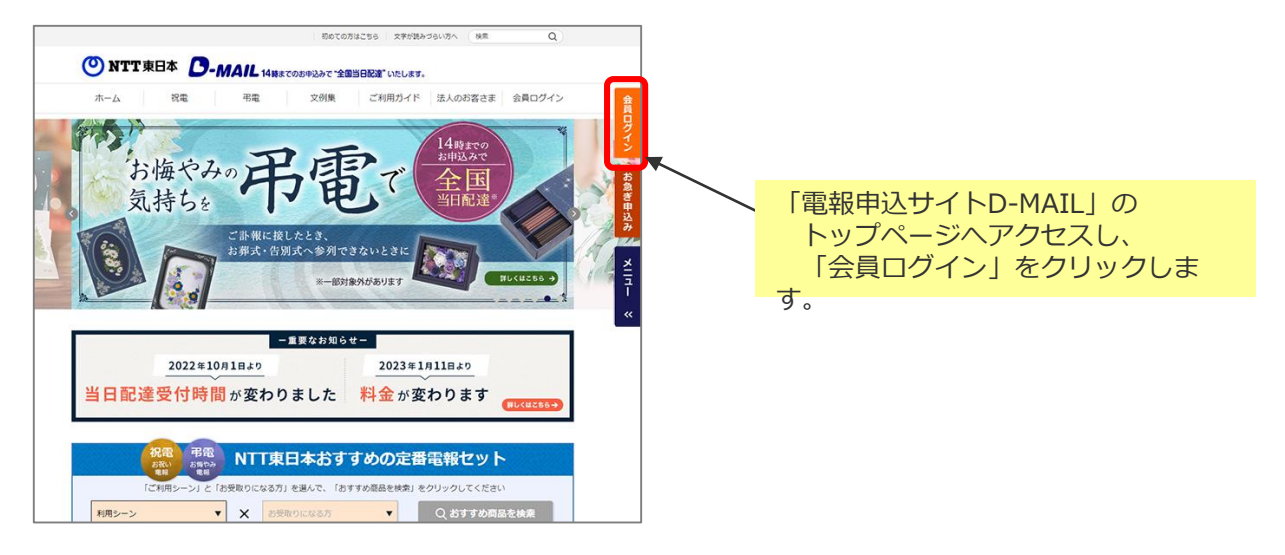

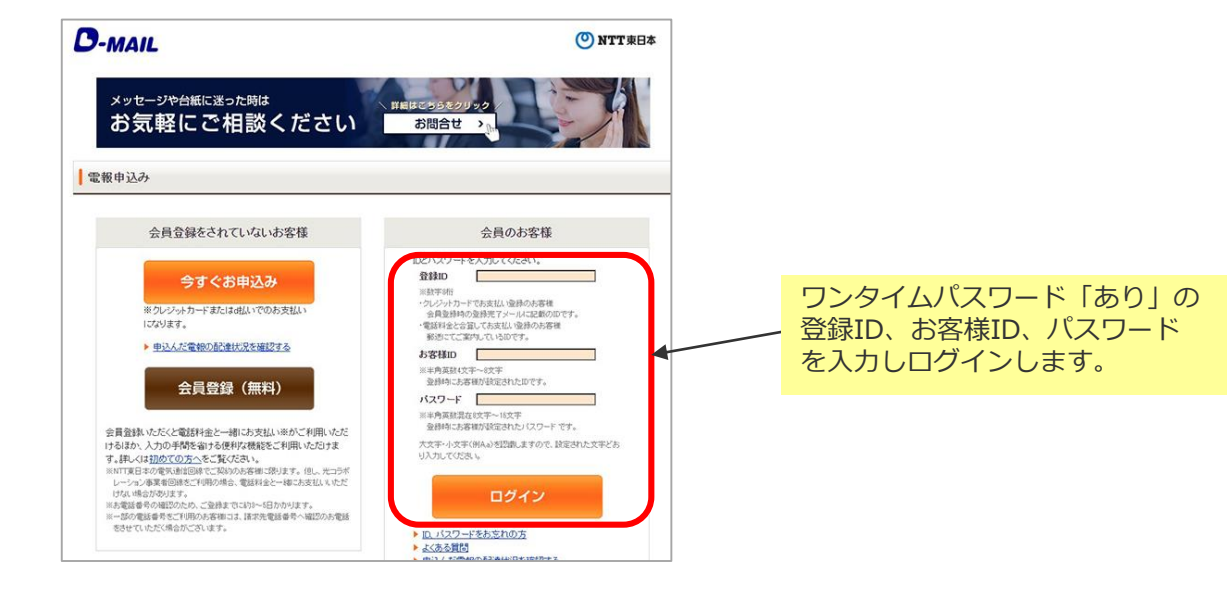

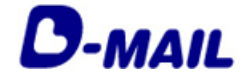

**2** ワンタイムパスワード認証でログインする

# **2-2 ワンタイムパスワードを入力する**

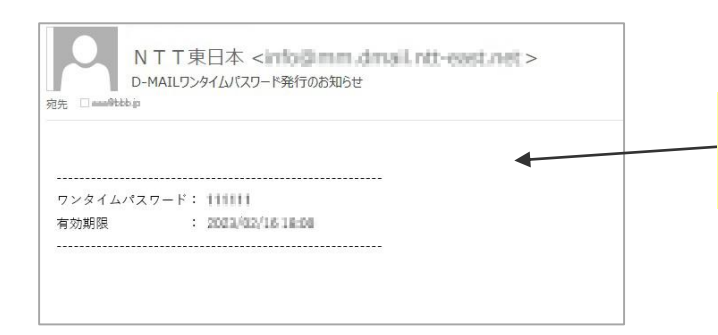

登録メールアドレス宛に「D-MAILワ ンタイムパスワード発行のお知らせ」 メールが届きます。

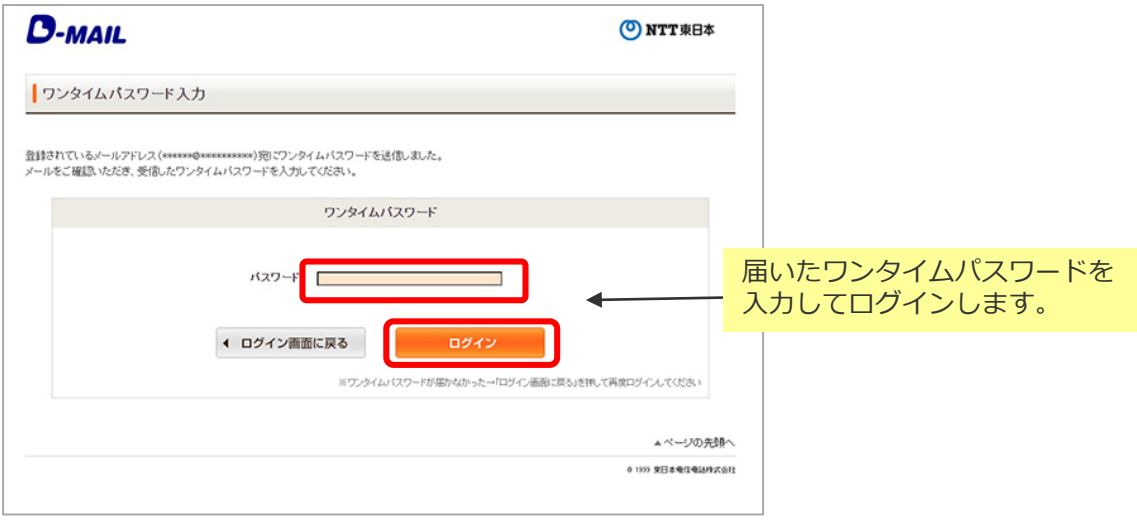

#### **※ワンタイムパスワードが届かない場合**

- ・迷惑メールフォルダなどに自動振り分けされていないかご確認ください。
- ・メールの受信設定で『mm.dmail.ntt-east.net』からのメール受信を許可してください。
- ・法人会員で登録メールアドレスがわからない場合はワンタイムパスワード管理者にお問い 合わせください。

それでも届かない場合は、「登録ID」「お客様ID」「社名またはお客様氏名」「連絡先電 話」をお控えの上、電話 (0120-799-115) またはメール (問合せフォーム) 宛にご連絡く ださい。

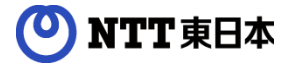

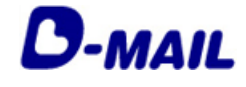

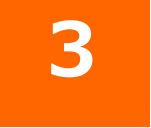

# **ワンタイムパスワード認証 設定(法人会員)**

- 3-1 ワンタイムパスワード認証の設定(管理者自身)
- 3-2 ワンタイムパスワード認証の設定(一般会員・他の管理者)

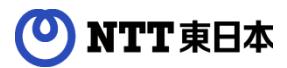

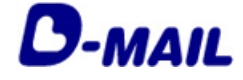

**3** ワンタイムパスワード認証の設定(法人会員)

# **3-1 ワンタイムパスワード認証の設定(管理者自身)**

**1** 管理者権限でログインする

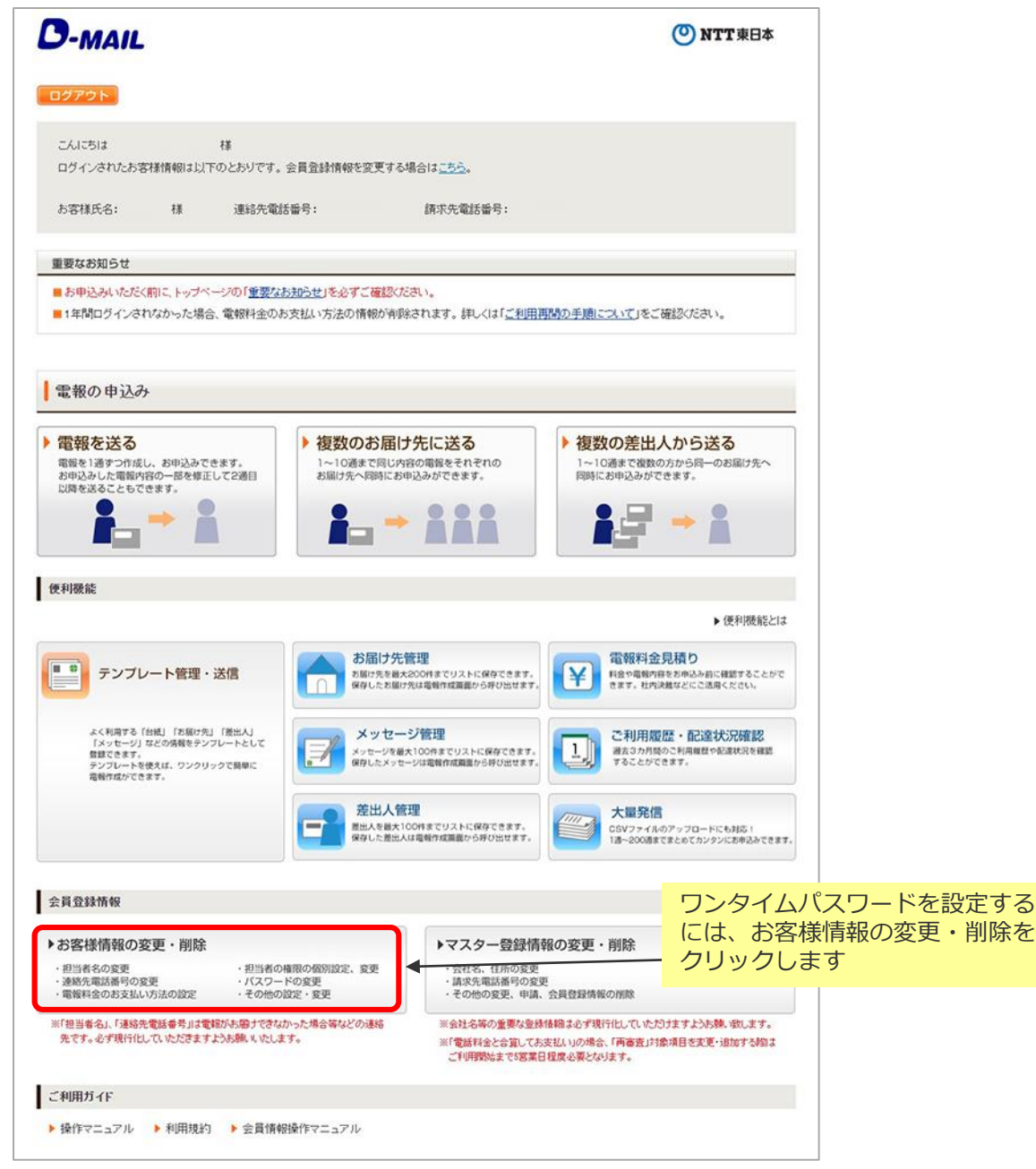

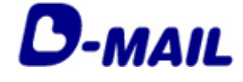

### **3** ワンタイムパスワード認証の設定(法人会員)

# **3-1 ワンタイムパスワード認証の設定(管理者自身)**

#### **2** お客様情報管理画面

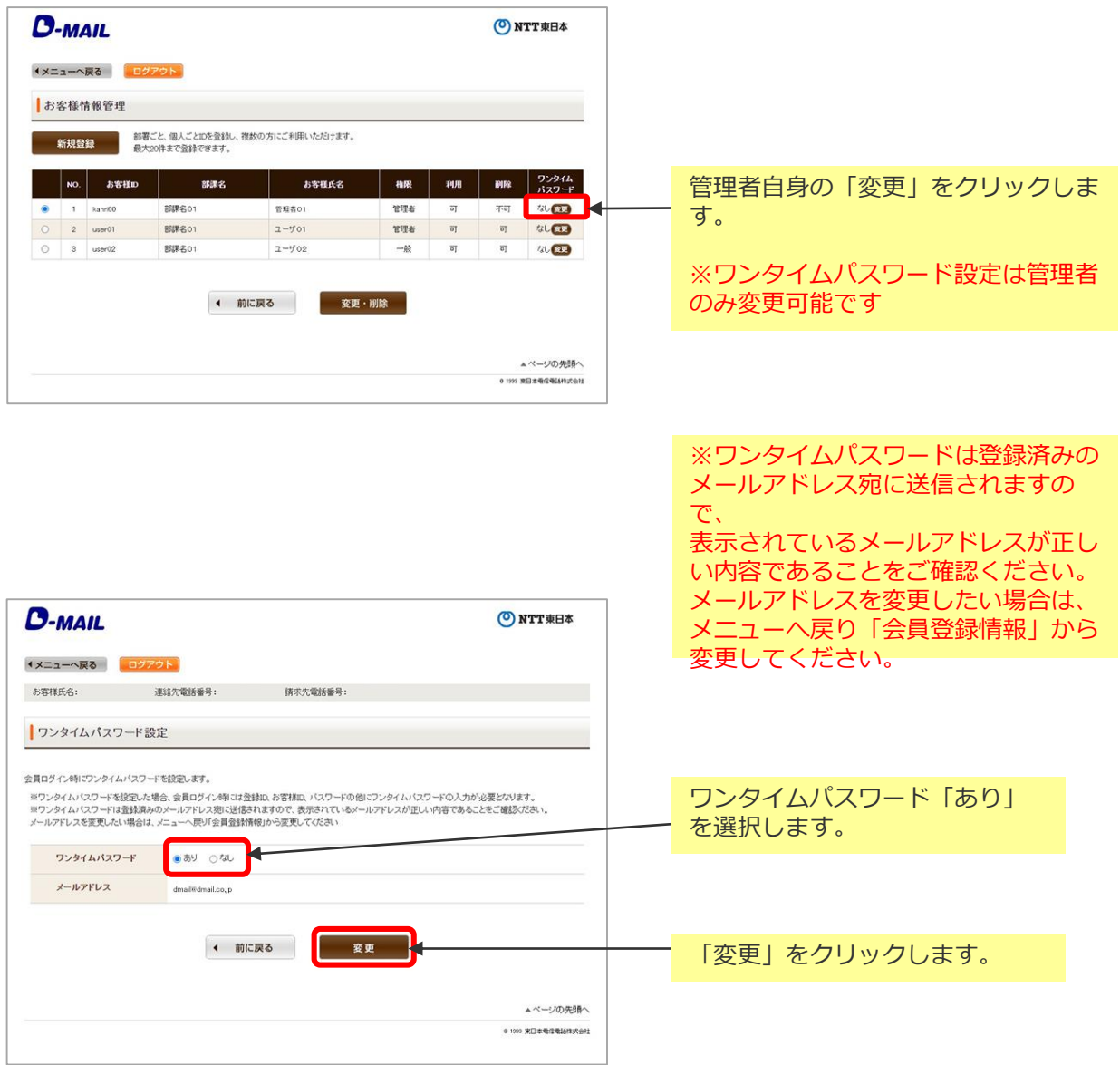

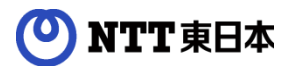

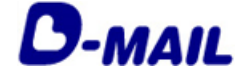

#### **3** ワンタイムパスワード認証の設定(法人会員)

### **3-1 ワンタイムパスワード認証の設定(管理者自身)**

**3** 認証方式変更

登録されているメールアドレス宛にワンタイムパスワードが届きます。

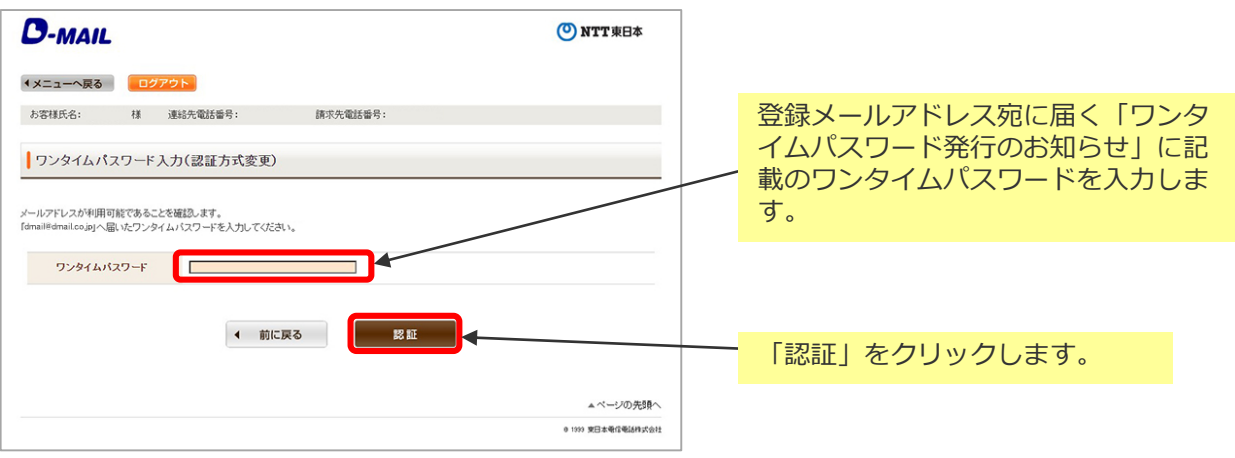

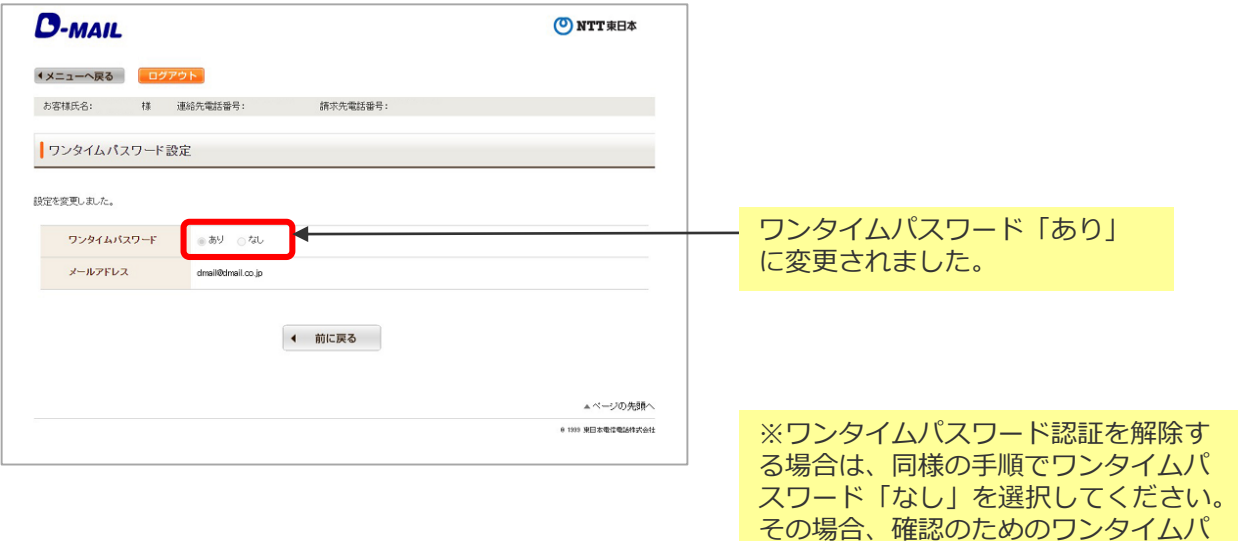

スワードメールは送信されません。

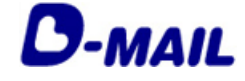

**3** ワンタイムパスワード認証の設定(法人会員)

#### **3-2 ワンタイムパスワード認証の設定(一般会員・他管理者)**

**1** 管理者権限でログイン

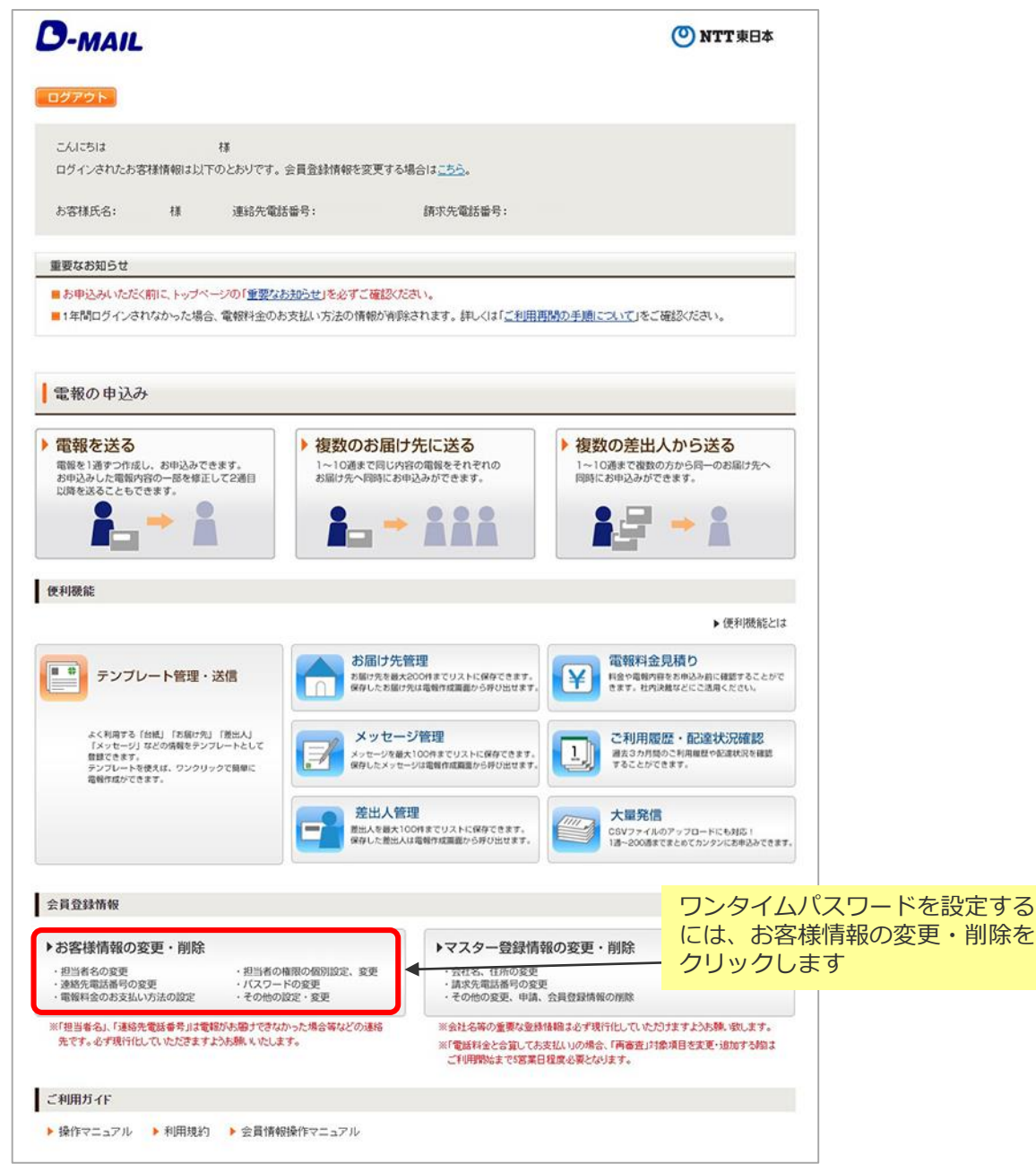

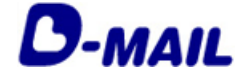

### **2** ワンタイムパスワード認証の設定(法人会員)

#### **3-2 ワンタイムパスワード認証の設定(一般会員・他管理者)**

#### **2** お客様情報管理画面

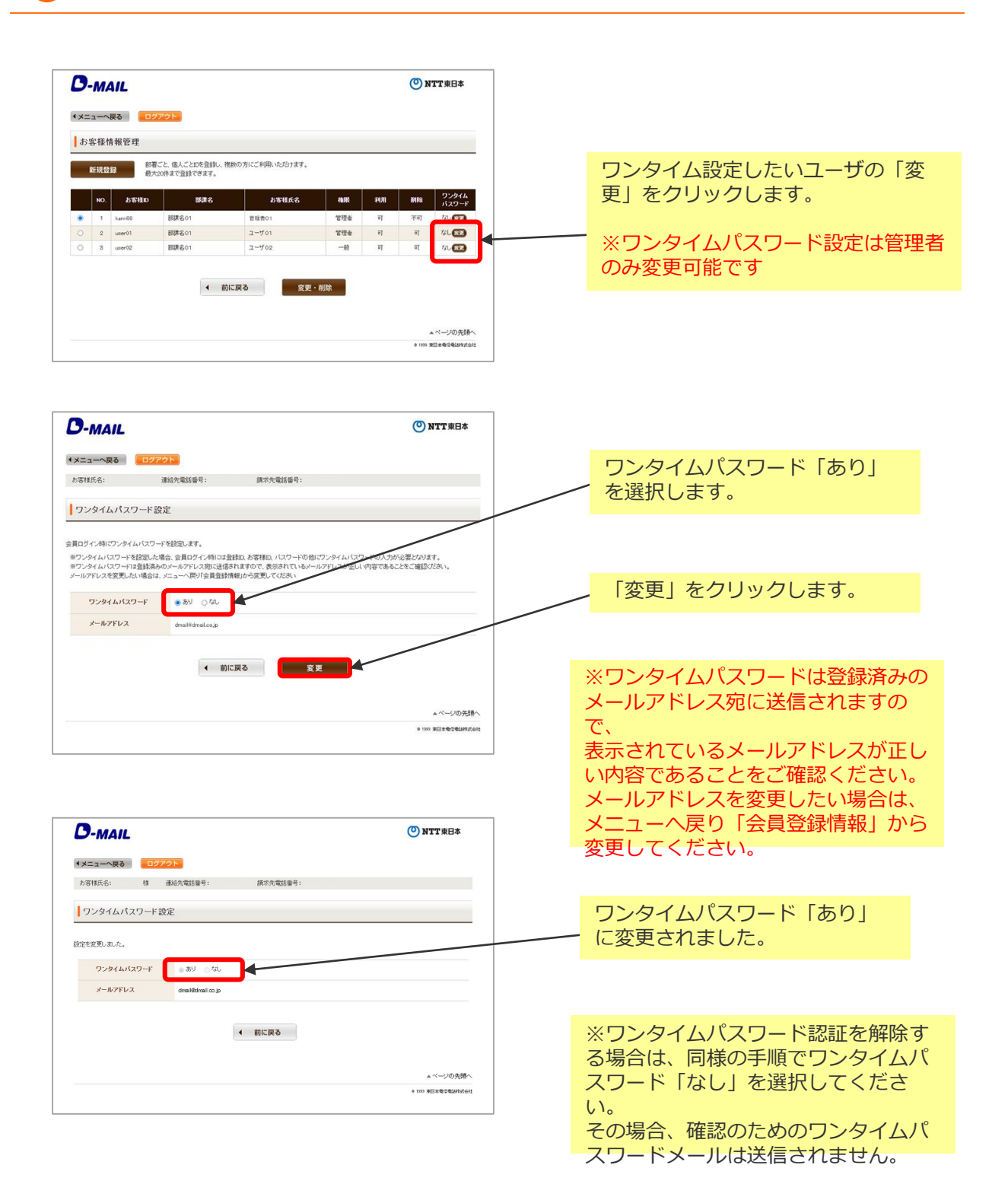

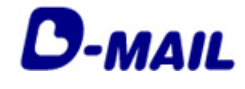

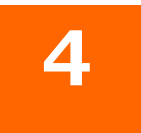

# **ワンタイムパスワード認証 設定(個人会員)**

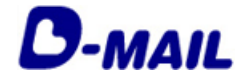

### **4** ワンタイムパスワード認証の設定(個人会員)

**1** ワンタイムパスワード認証の設定(個人会員)1/3

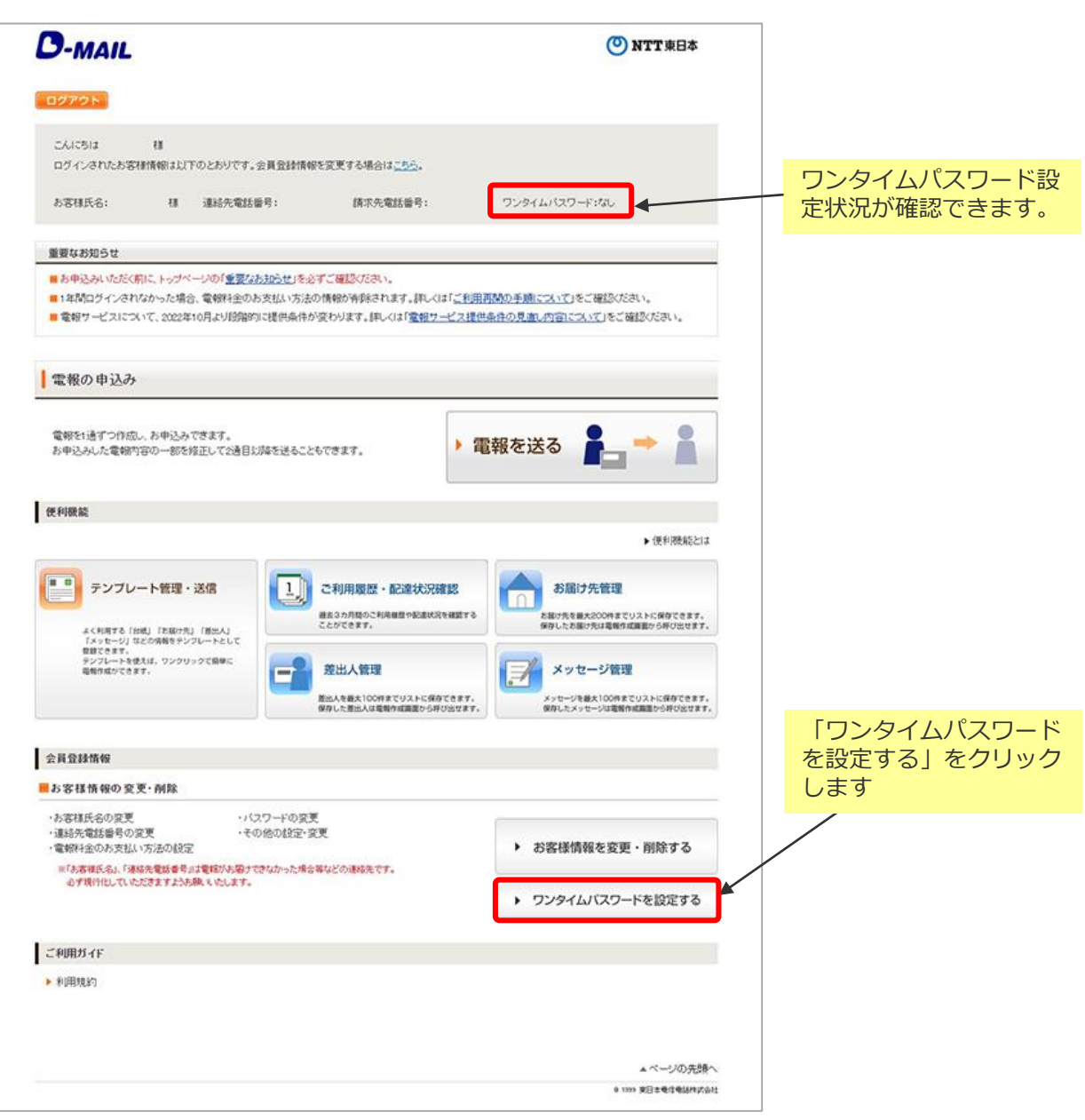

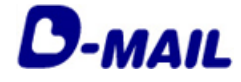

### **4** ワンタイムパスワード認証の設定(個人会員)

2 ワンタイムパスワード認証の設定 (個人会員) 2/3

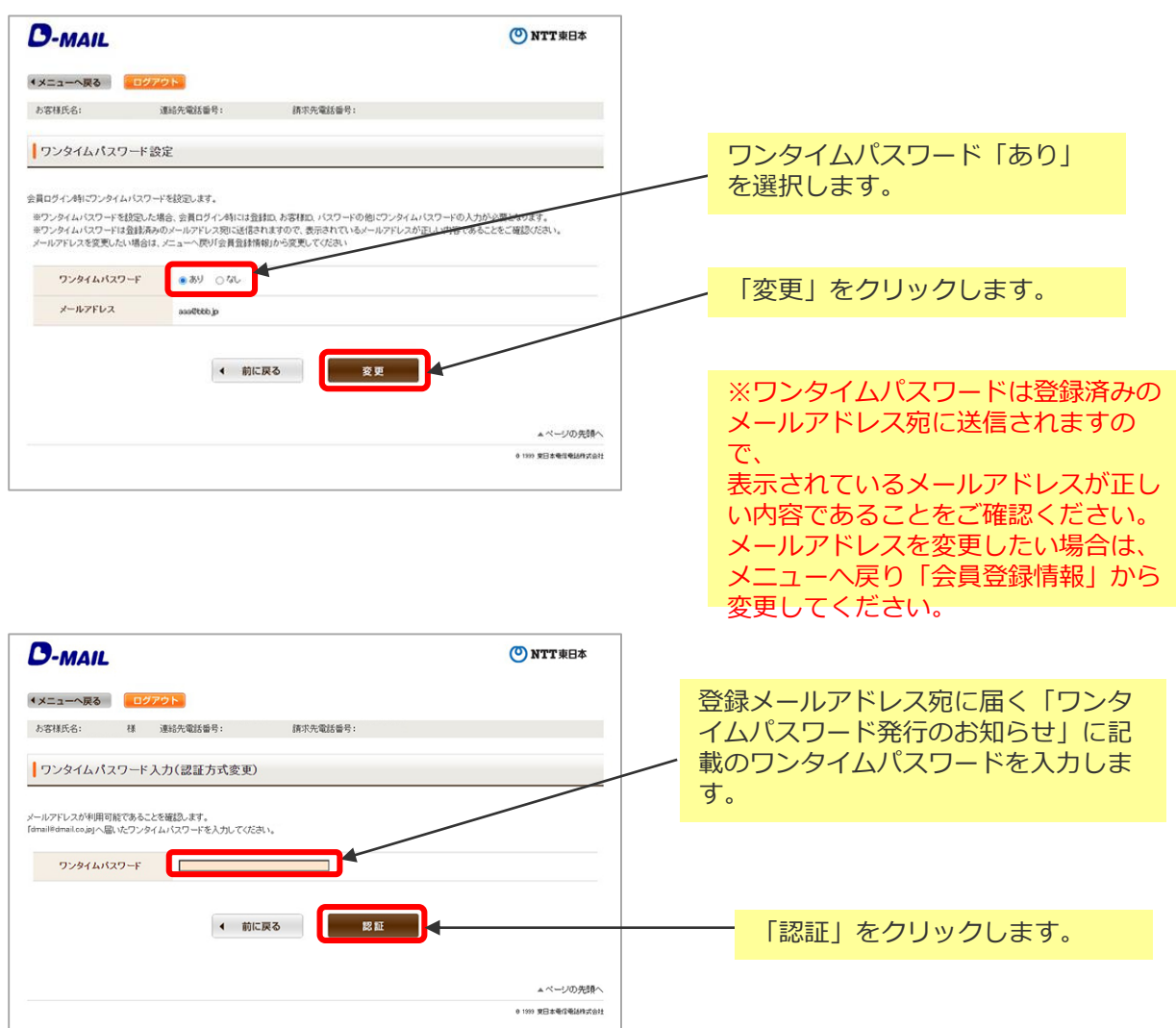

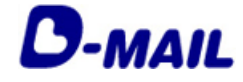

### **4** ワンタイムパスワード認証の設定(個人会員)

3 ワンタイムパスワード認証の設定(個人会員) 3/3

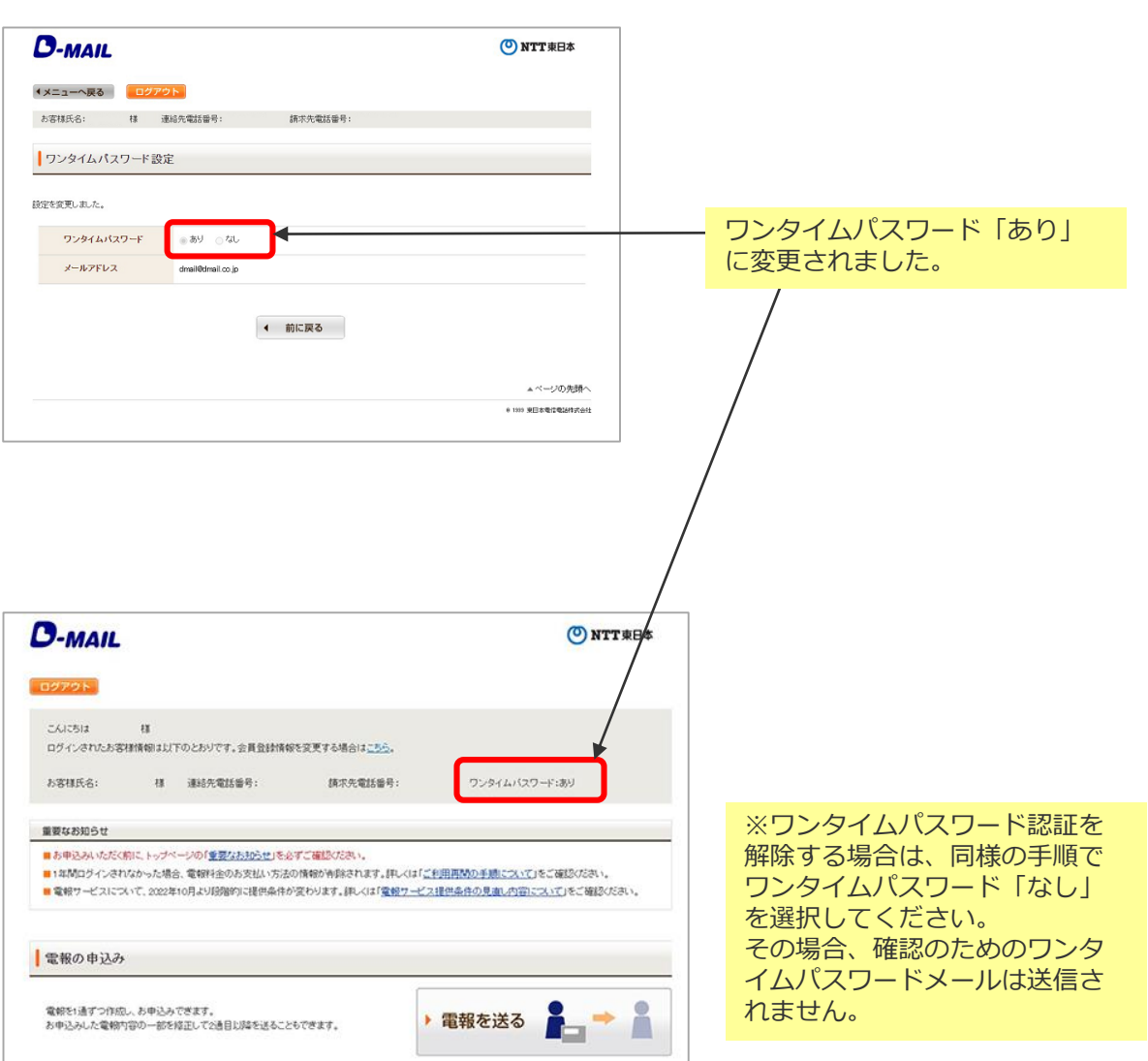

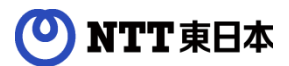

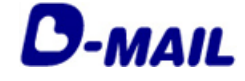

#### **5** お問合せ先

D-MAILサイトトップページ下部の「電報に関するお問合せ」をご覧ください。 https://www.ntt-east.co.jp/dmail/#contact

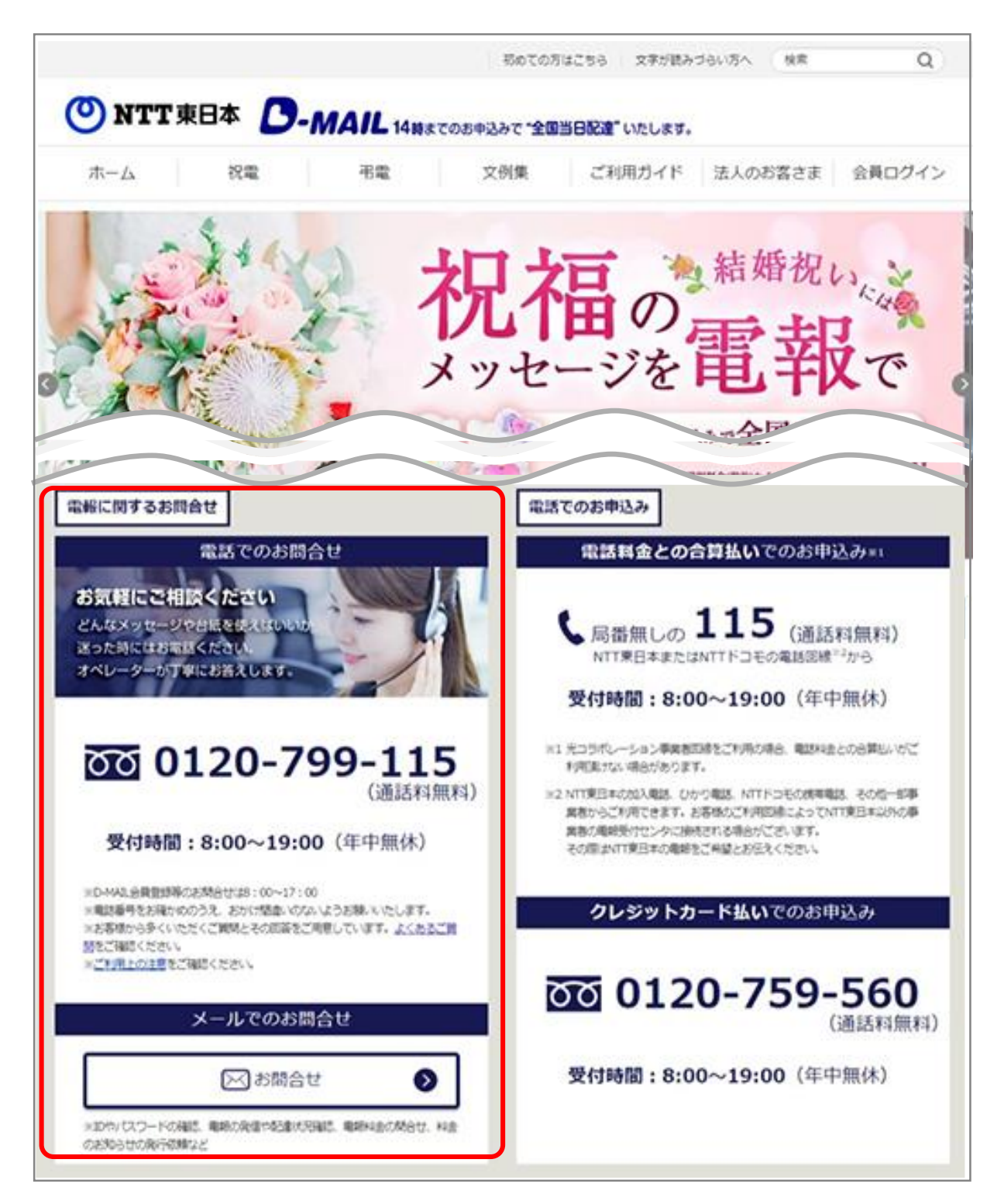